## タブレット端末 自宅インターネット(Wi-Fi)に設定する方法

自宅でタブレット端末を使用する際、初回のみ、タブレット端末本体に家庭のネットワーク環境の設定を する必要があります。下の説明を読みながら自宅の方にも協力してもらいながら挑戦してみましょう。

1 本体を起動し、ログインする前に、画面右下のク イック操作パネルを開きます。

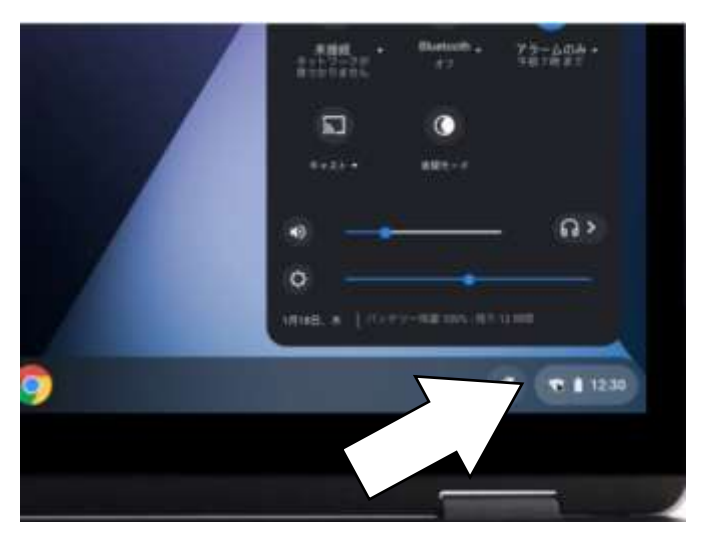

3 接続する Wi-Fi ネットワーク名を検索します。 (自宅で使用しているネット環境の名前)

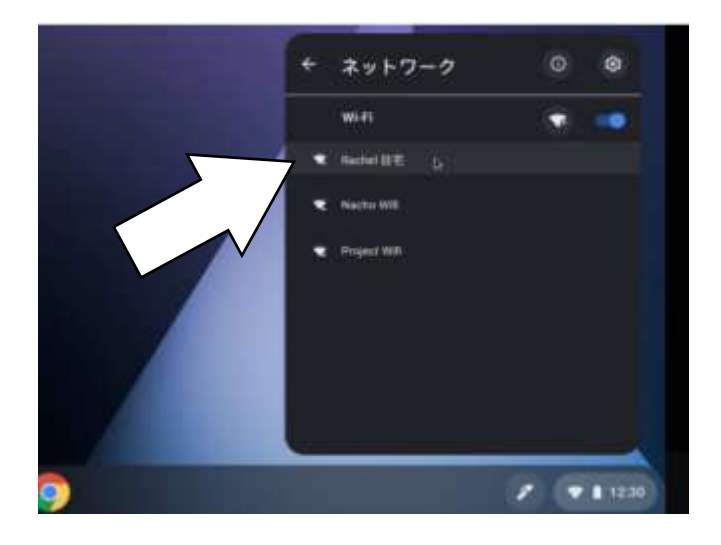

2 左上の【ネットワーク接続なし】をクリックしま す。

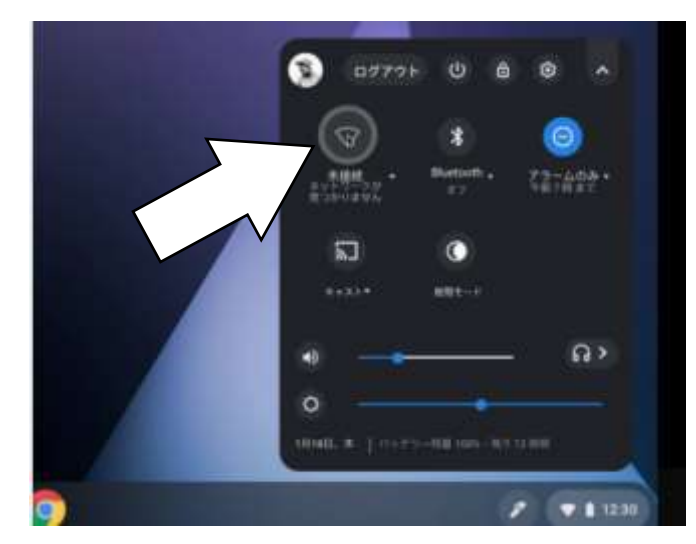

4 必要に応じて、Wi-Fi パスワードを入力します。 (ルーターと呼ばれる本体の底に書かれているこ とがほとんどです。)

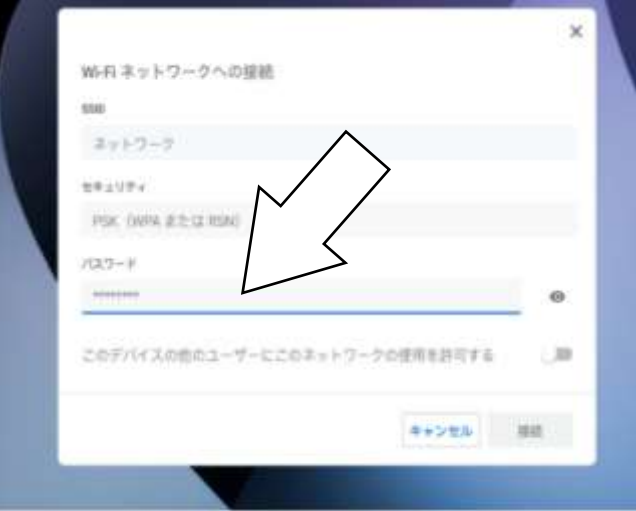

<設定するにあたって> 一人で取り組まず、必ず大人の方に協力してもらいながら進めましょう。また、自宅でも ルールを守って使用しましょう。